# **Pepウォーキング マニュアル**

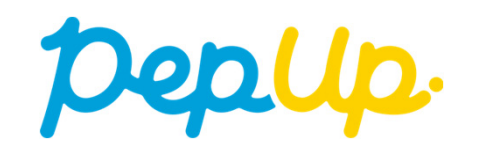

#### **Pepウォーキング(はじめに)**

2024年5月1日から、Pepウォーキングを開催します。 個人やチームで参加し目標歩数を達成すると、Pep Up 内で電子マネーや様々な商品と 交換できるPepポイントがもらえますので、奮ってご参加ください!

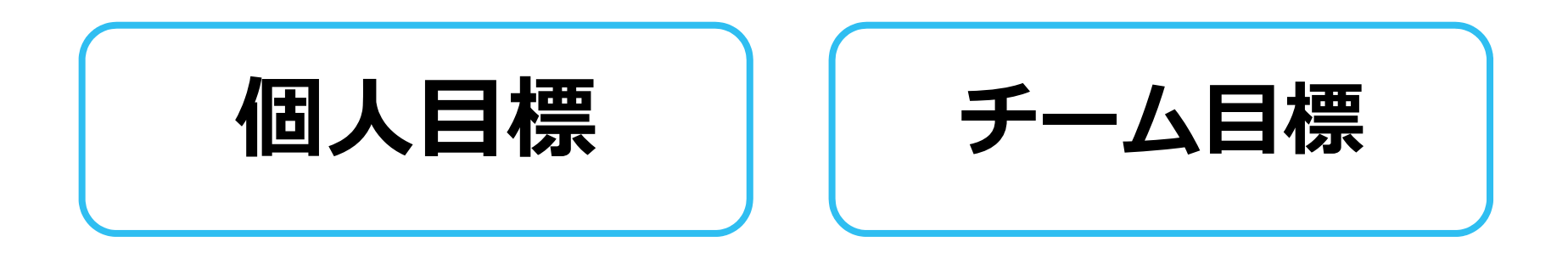

### **各⽬標と達成時の獲得ポイント**

**個⼈賞**

- 1日平均9,000歩以上 1,000ポイント ● 1日平均6,000歩以上 500ポイント
- •1日平均3,000歩以上 200ポイント
- 

## **チーム賞(1⼈あたり平均)**

● 1日平均9,000歩以上 1,000ポイント •1日平均6,000歩以上 500ポイント ● 1日平均3,000歩以上 200ポイント

**※下記の場合は⽬標歩数を達成していてもポイント付与の対象外となります。**

- **・実施期間中に当組合の資格を喪失**
- **・実施期間中に転職などで当組合の資格が変更**

#### **Pepウォーキング詳細 (日程&概要)**

#### ◆ **エントリー期間**

- ・2024年4月1日(月)〜 2024年4月30日(火)
- **◆ 開催期間**
- ・2024年5月1日(水)〜 2024年5月31日(金)
- **◆ 歩数連携締切日**
- ・2024年6⽉7⽇(⾦)
- ◆ 遡って連携できる期間 ・**7⽇間**
- ◆ Pep Upでの歩数取得方法
- ・Fitbit連携
- ・Garmin連携
- ・スマホアプリ連携

#### **◆ 制限事項**

- ・チーム人数:3人〜10人
- ・1日の有効歩数上限:20,000歩

#### 連携での注意点!

歩数連携は機器に蓄積されたデータを取得するものですが、各機器端末から直接歩数データを⾃動取得するものではありません。Fitbit機器などのアプリと同期してPep Upにデータが反映されているか かならずご確認ください。

※手入力した歩数は集計対象外です。

**7⽇を過ぎた歩数は連携されませんのでご注意ください。**

#### **※5/1時点で2名以下の場合はチーム不成⽴となり チームポイントが付与されません。**

#### **※上限を超えた歩数は反映されません**。

※歩数に疑義が生じた場合、事務局より連絡することがあります。 連絡に返事が無い場合はポイント付与対象としないことがあります。

#### **※Pepウォーキングの集計対象歩数について**

Pepウォーキングの歩数は14時から集計が行われ順次表示されます。AM11時までに連携されている前日までの歩数を集計対象としています。 **7⽇を過ぎた歩数は連携されません。**

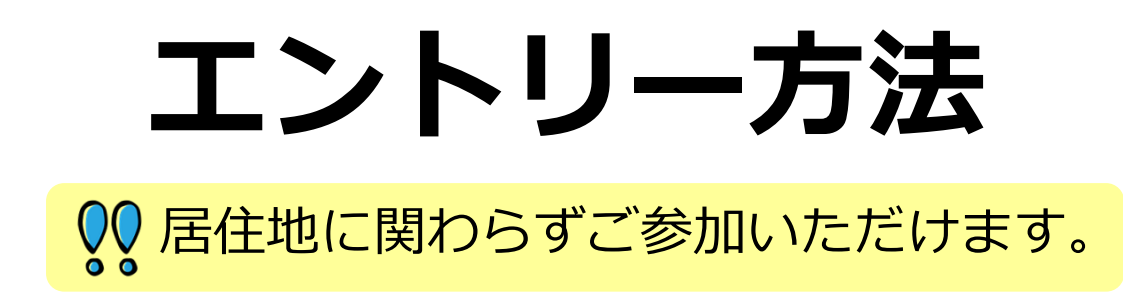

## エントリー方法 (ログイン)

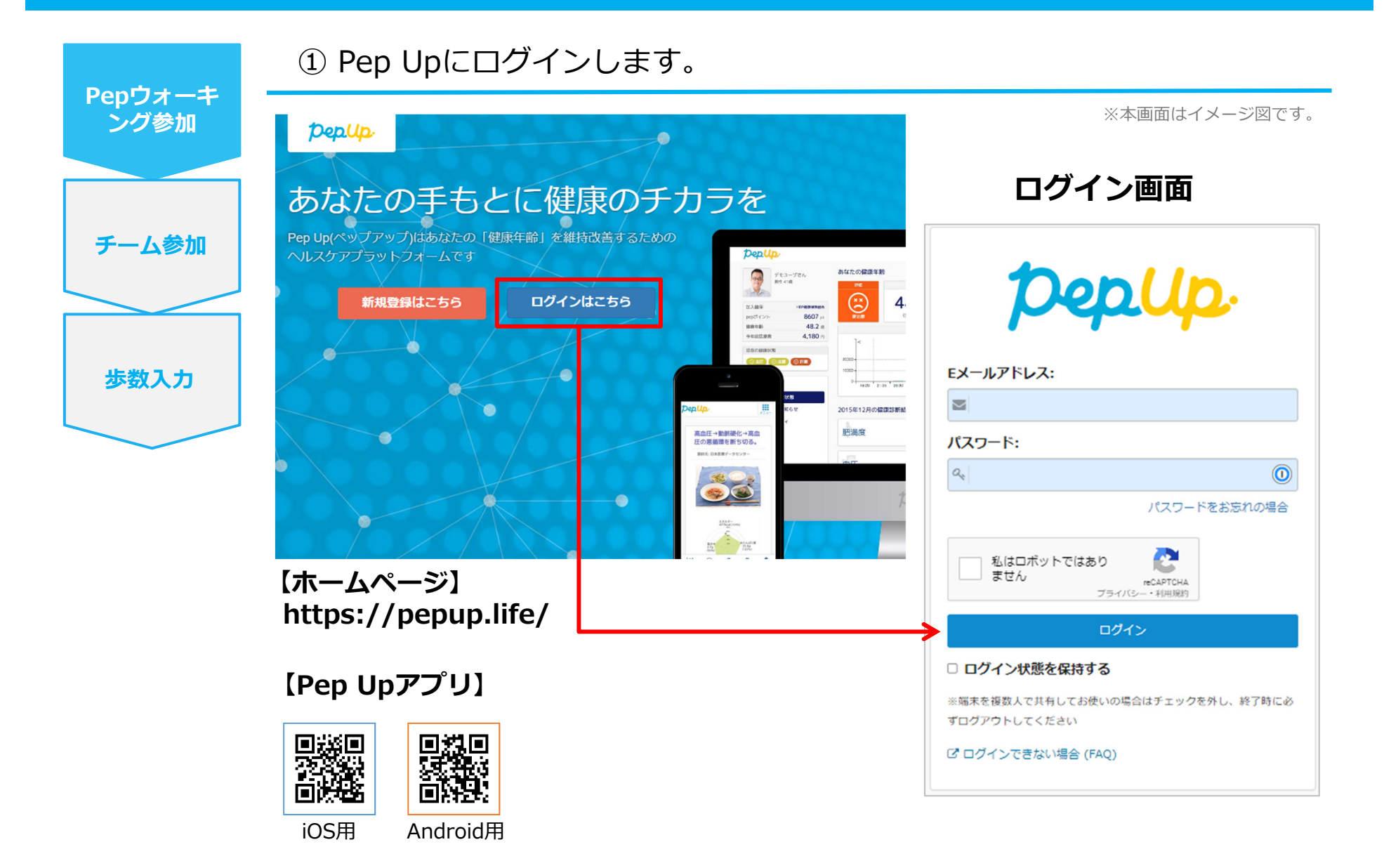

### **エントリー⽅法( Pepウォーキングページへ)**

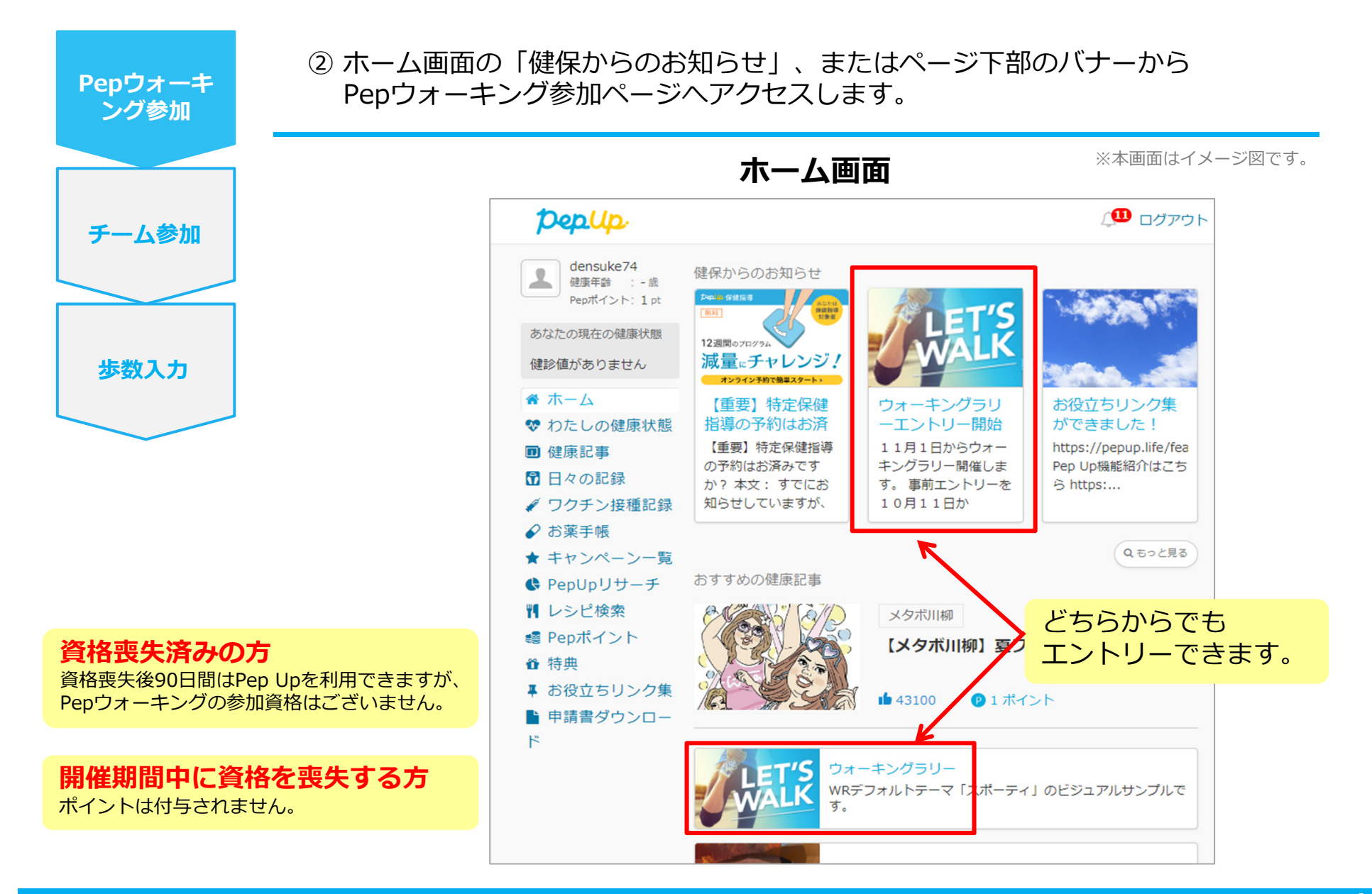

#### **エントリー⽅法(概要確認と参加ボタン)**

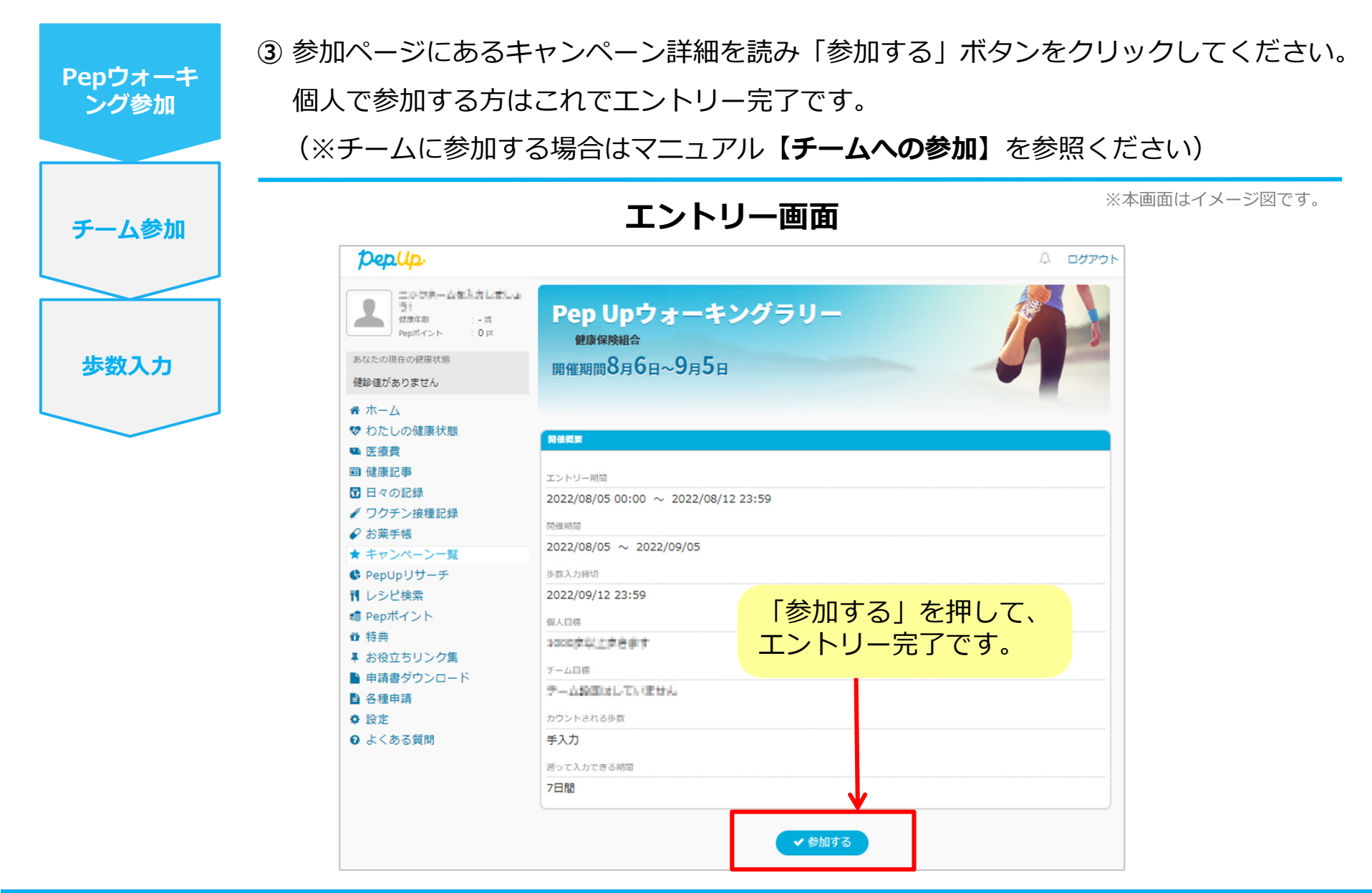

#### **エントリー⽅法(エントリー済確認)**

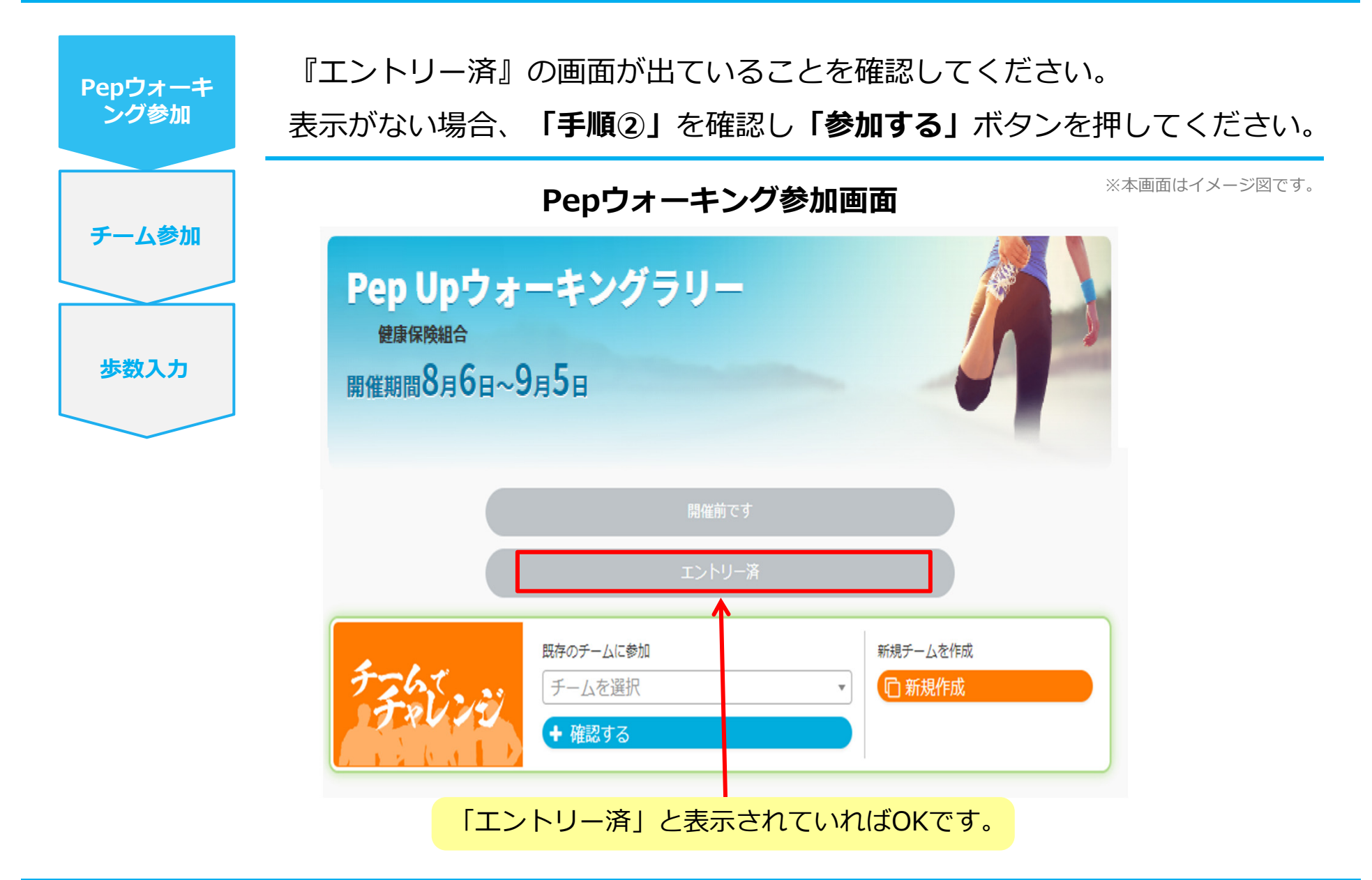

# **歩数の連携と集計の⾒かた**

#### **Pep Upで毎日歩数を連携&チェックしましょう!**

Pepウォーキングでは、開催期間中の参加者の歩数を毎日集計しています。

歩数データはスマートフォンやウェアラブル機器を使って連携することができますが、それぞれアプリを⽴ち上げてデータを連携する必要があります。

歩数のチェックを兼ねて、毎日Pep Upにログインしましょう!

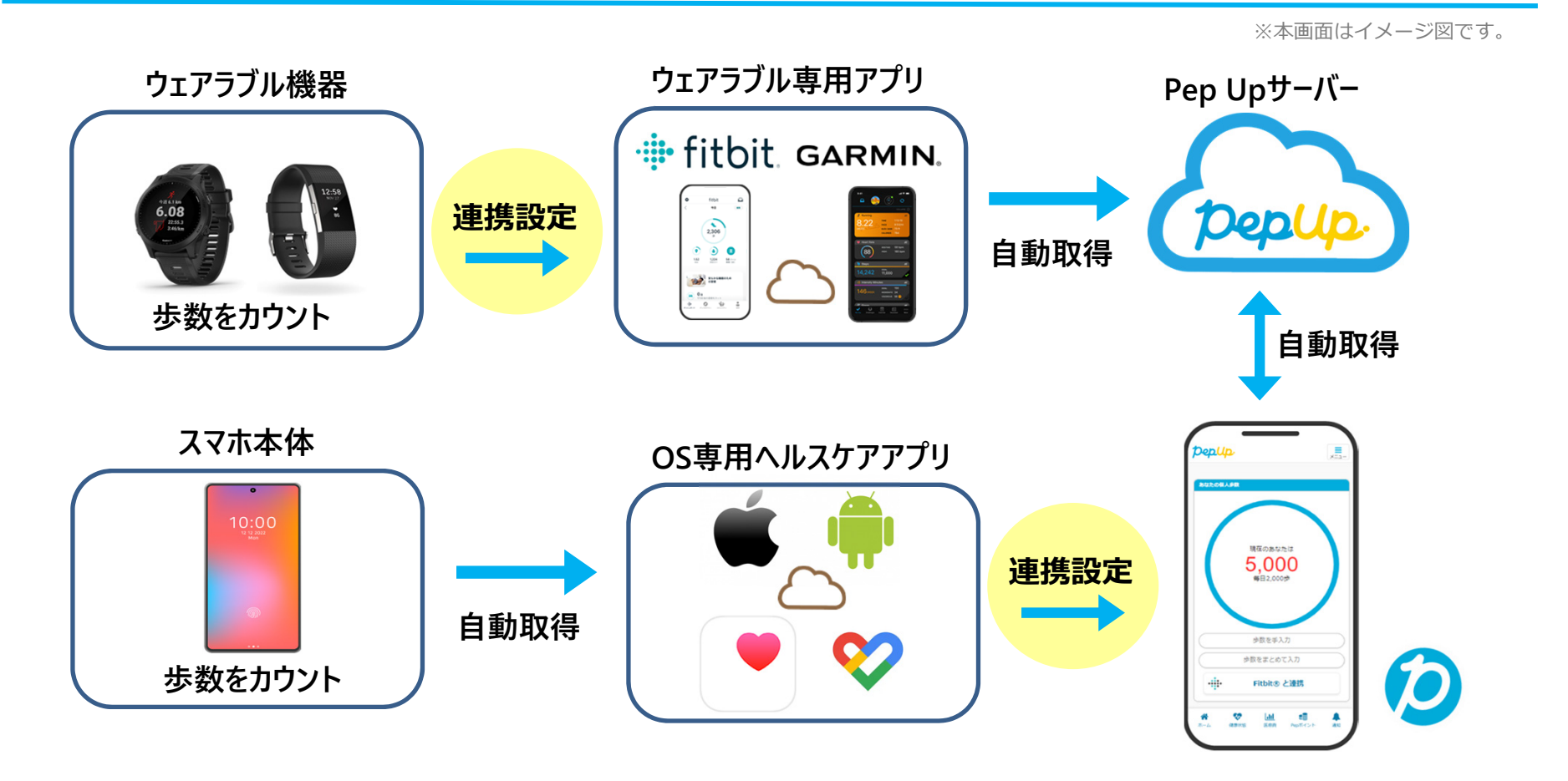

#### **Pep Upで毎日歩数を連携&チェックしましょう!**

歩数データを連携することで⽇々の歩数の変化をグラフで⾒たり、 参加者のランキングを確認することができます。

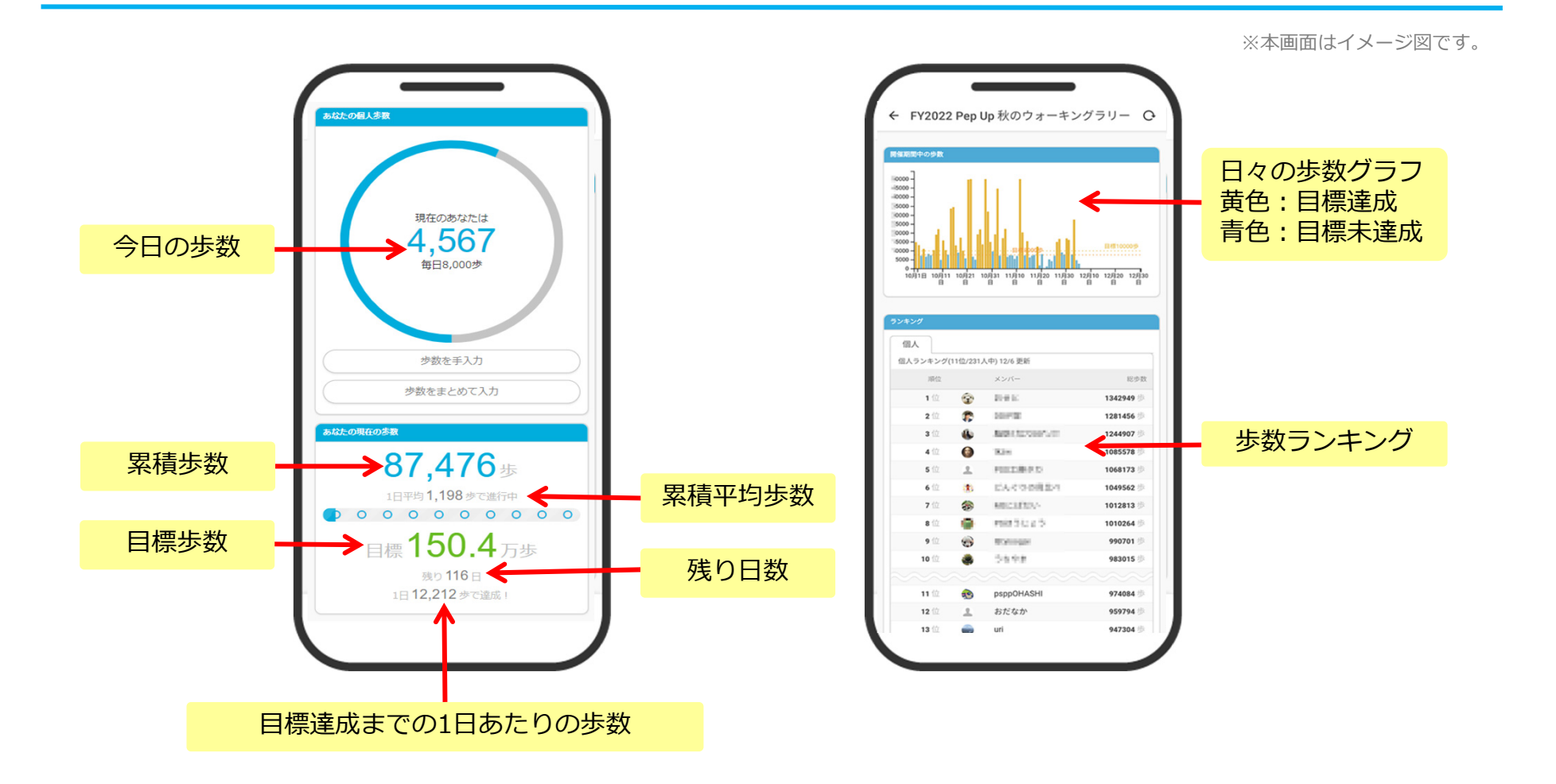

#### **様々なランキングで楽しく競えます**

#### 歩数ランキングには、「個⼈ランキング」「チーム内ランキング」「チームランキング」があります。

※本画面はイメージ図です。

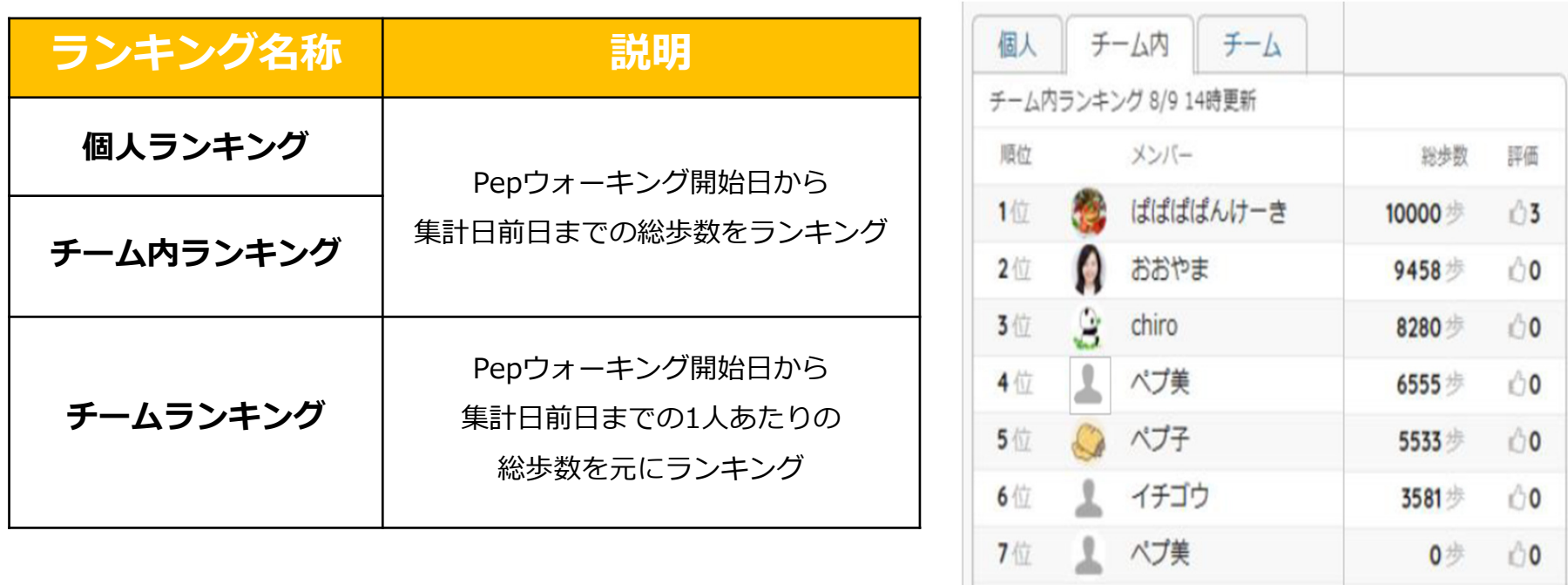

#### **※ Pepウォーキングの集計対象歩数について**

Pepウォーキングの歩数は14時から集計が行われ順次表示されます。AM11時までに連携されている前日までの歩数を集計対象としています。 **7⽇を過ぎた歩数は連携されません。**

# **チームでの参加と楽しみかた**

Pepウォーキング期間中の基本的な取り組み方について説明します。 個⼈戦のみの参加も可能です。

**喪失済みのアカウント**および**ウォーキングラリー期間中に喪失する⽅** のチーム参加はお控えください。

#### **チームメンバーと歩数で盛り上がりましょう!**

Pepウォーキングでは個⼈戦だけではなく、チームを作って⽬標歩数達成を⽬指すことができます。 チームメンバーの歩数を⽐べたり応援することで、ひとりで参加するより楽しく健康活動を⾏えます。Pepウォーキングの機能を事前にチェックしておきましょう!

#### **自己紹介で、プロフィールやアイコンを設定**して盛り上がりましょう。

※本画面はイメージ図です。

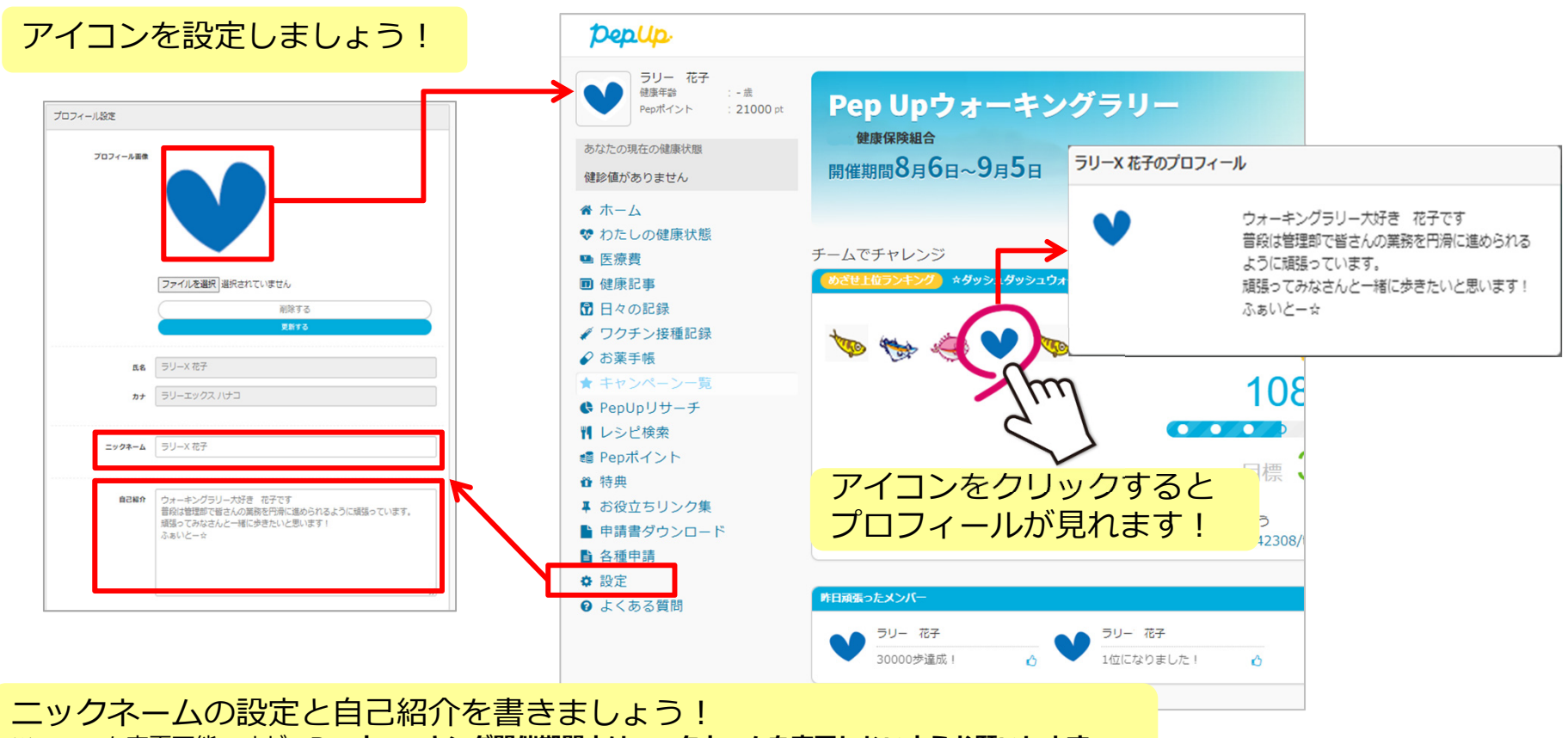

※いつでも変更可能ですが、**Pepウォーキング開催期間中はニックネームを変更しないようお願いします。**

#### **チームメンバーと歩数で盛り上がりましょう!**

仲間だけで参加できるチーム**「⾮公開型チーム」**、だれでも⾃由に参加できるチーム**「公開型チーム」**を設定できます。

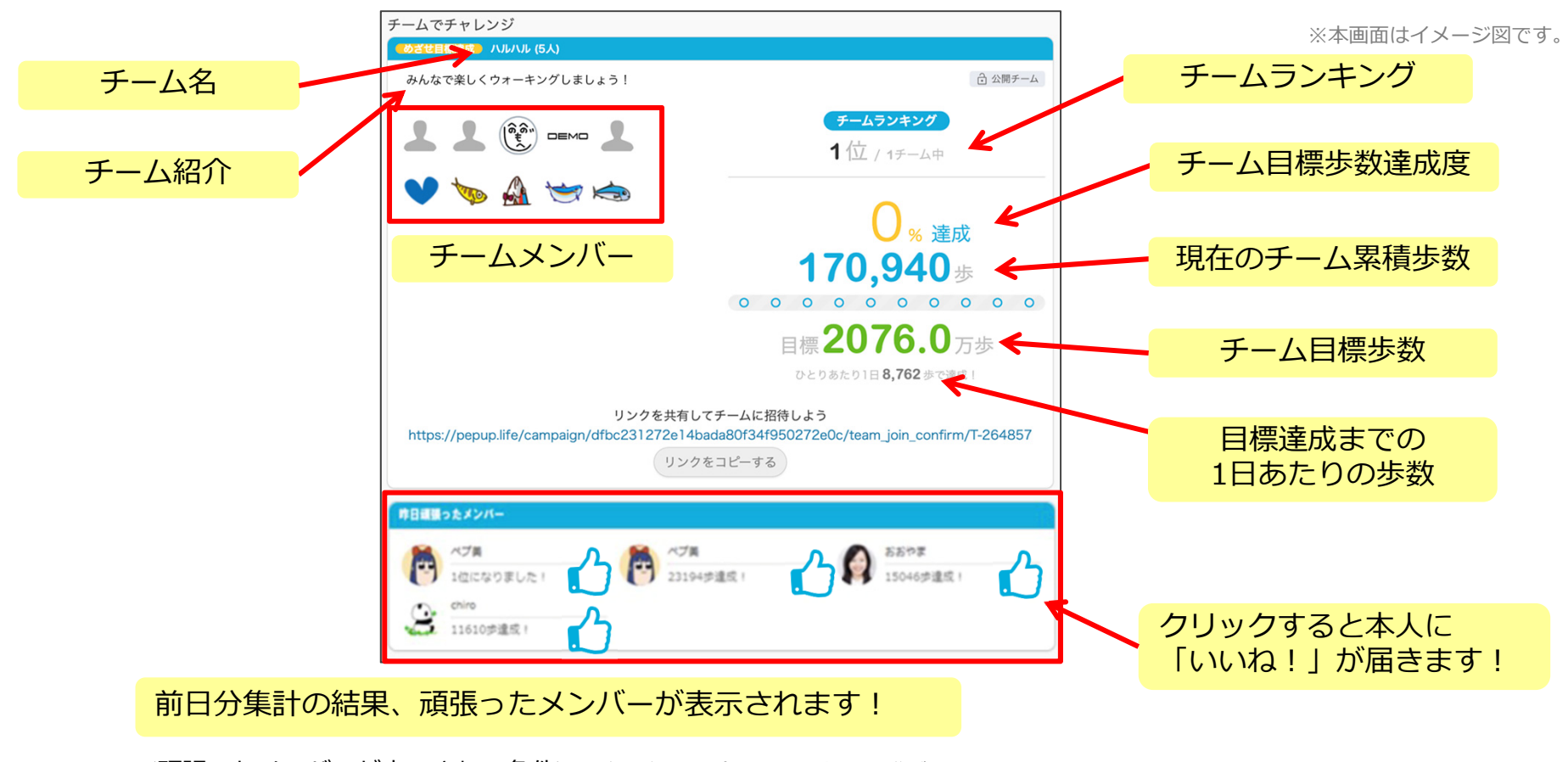

<頑張ったメンバーが表⽰される条件>※毎⽇集計前(AM11:00 )の連携が必要です。

- ・1⽇で1万歩以上を達成
- ・3⽇間連続で「チーム⽬標歩数」を達成
- ・チーム内順位で新たに1位になる

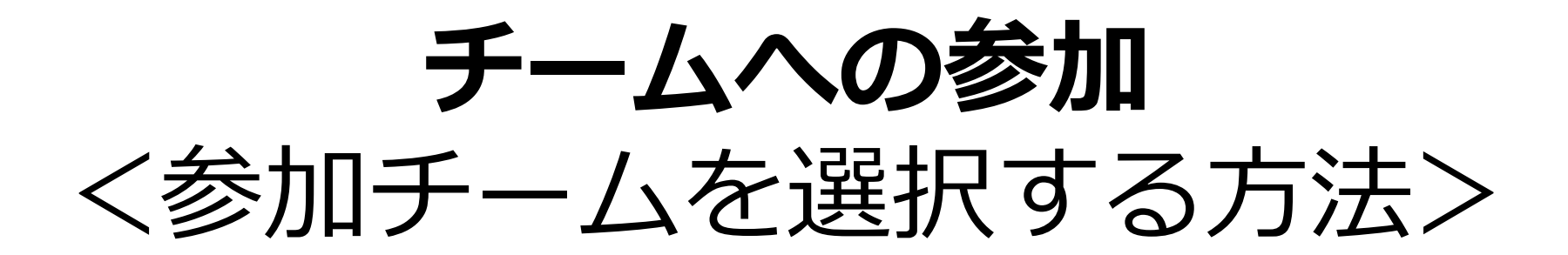

### **参加チームを選択(チーム選択)**

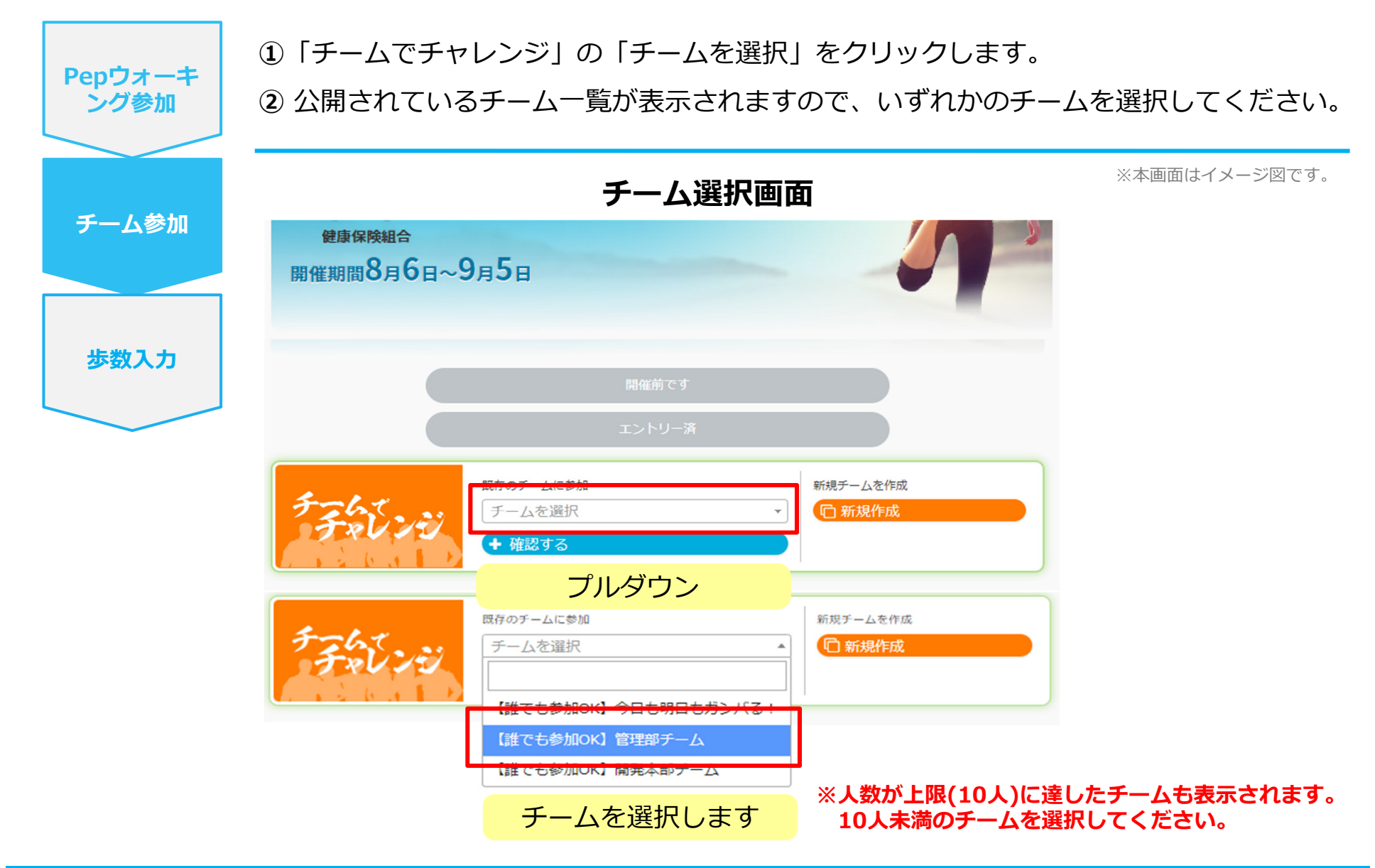

#### **参加チームを選択(チーム情報確認)**

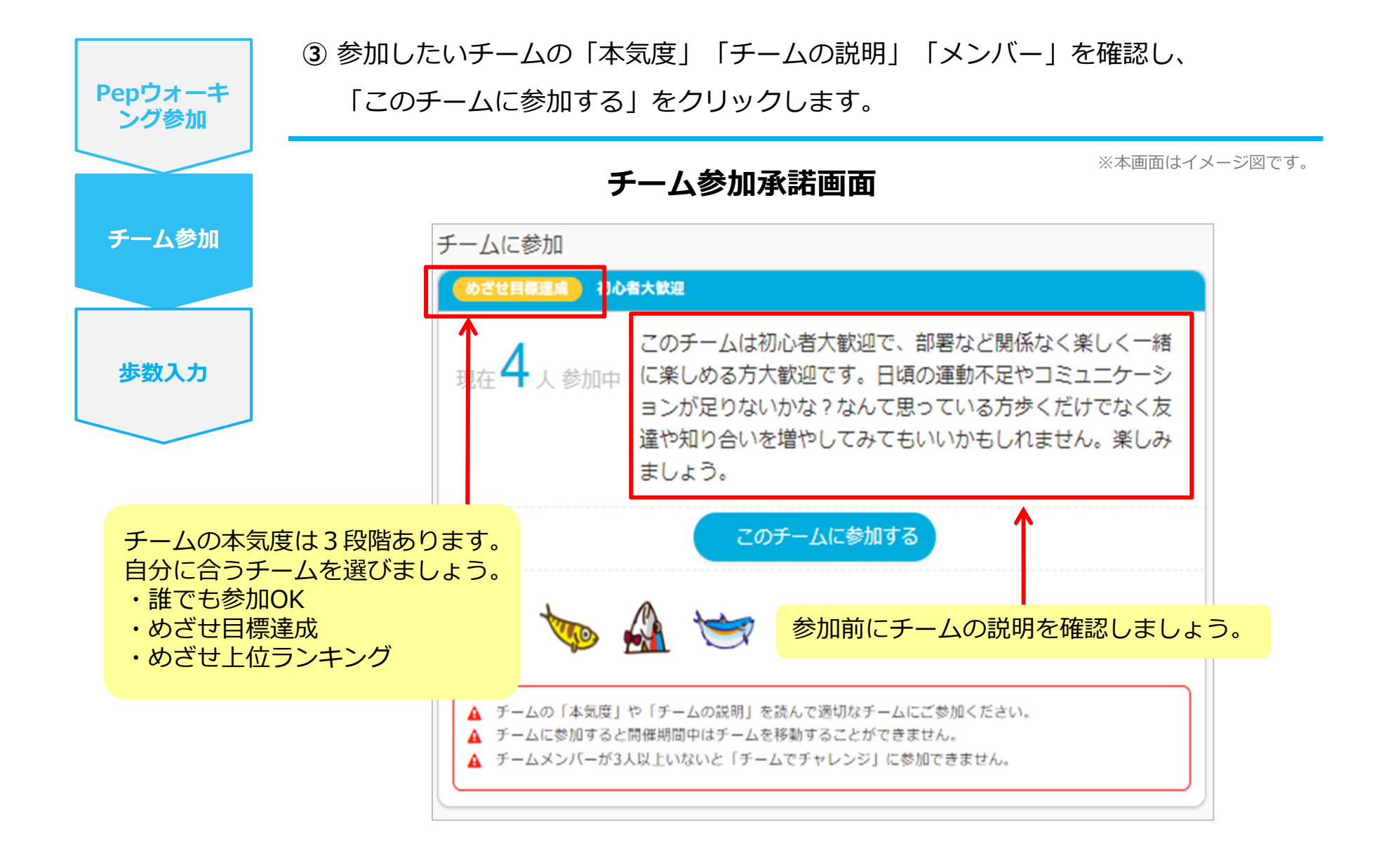

#### **参加チームを選択(間違ってチームに入った場合)**

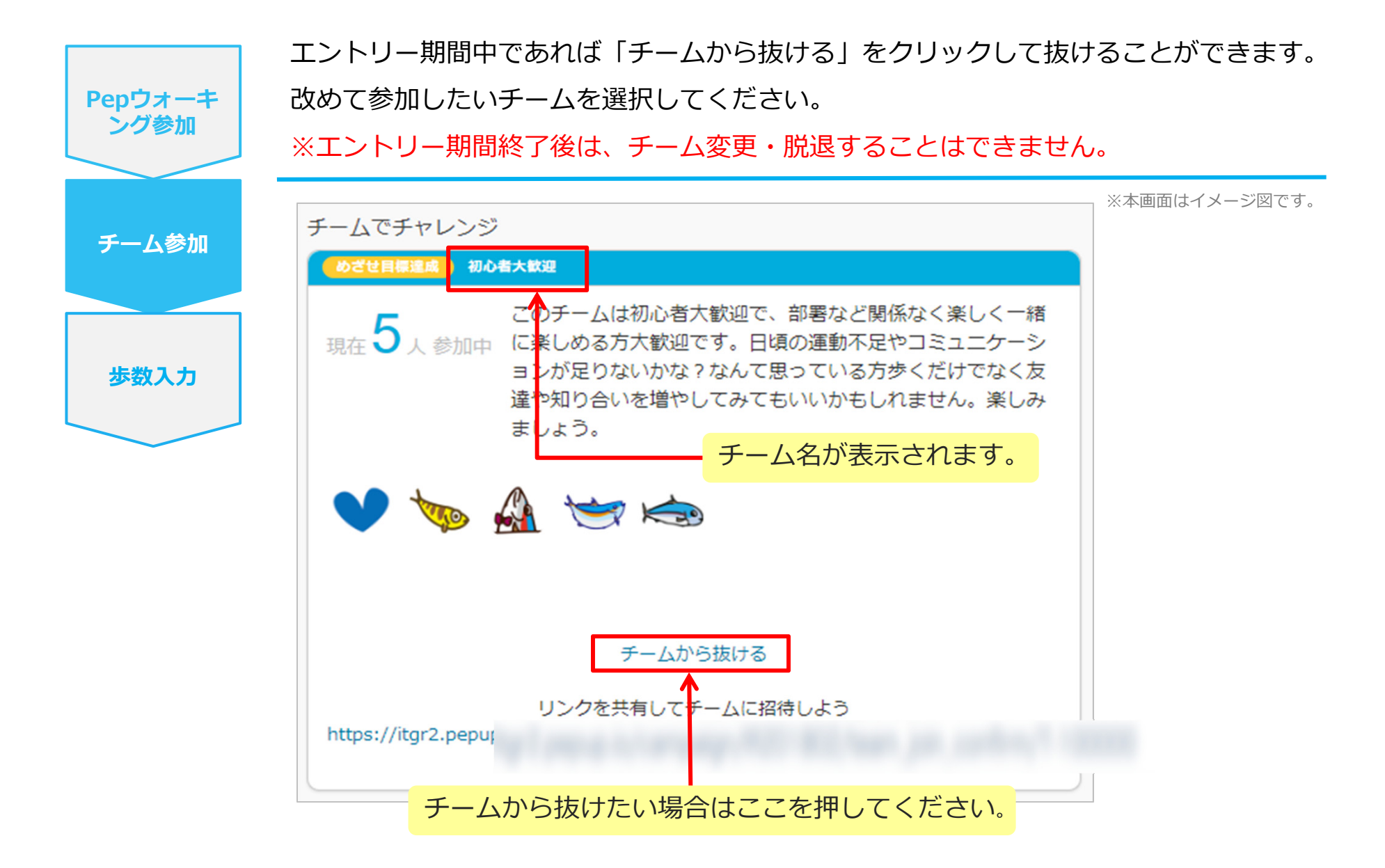

## **チームの作成** <⾃分で新規チームを作成する⽅法>

公開設定にご注意ください。 知⼈だけでチームを作りたい場合は**「⾮公開」**に設定してください。

### **⾃分で新規チームを作成(チーム作成)**

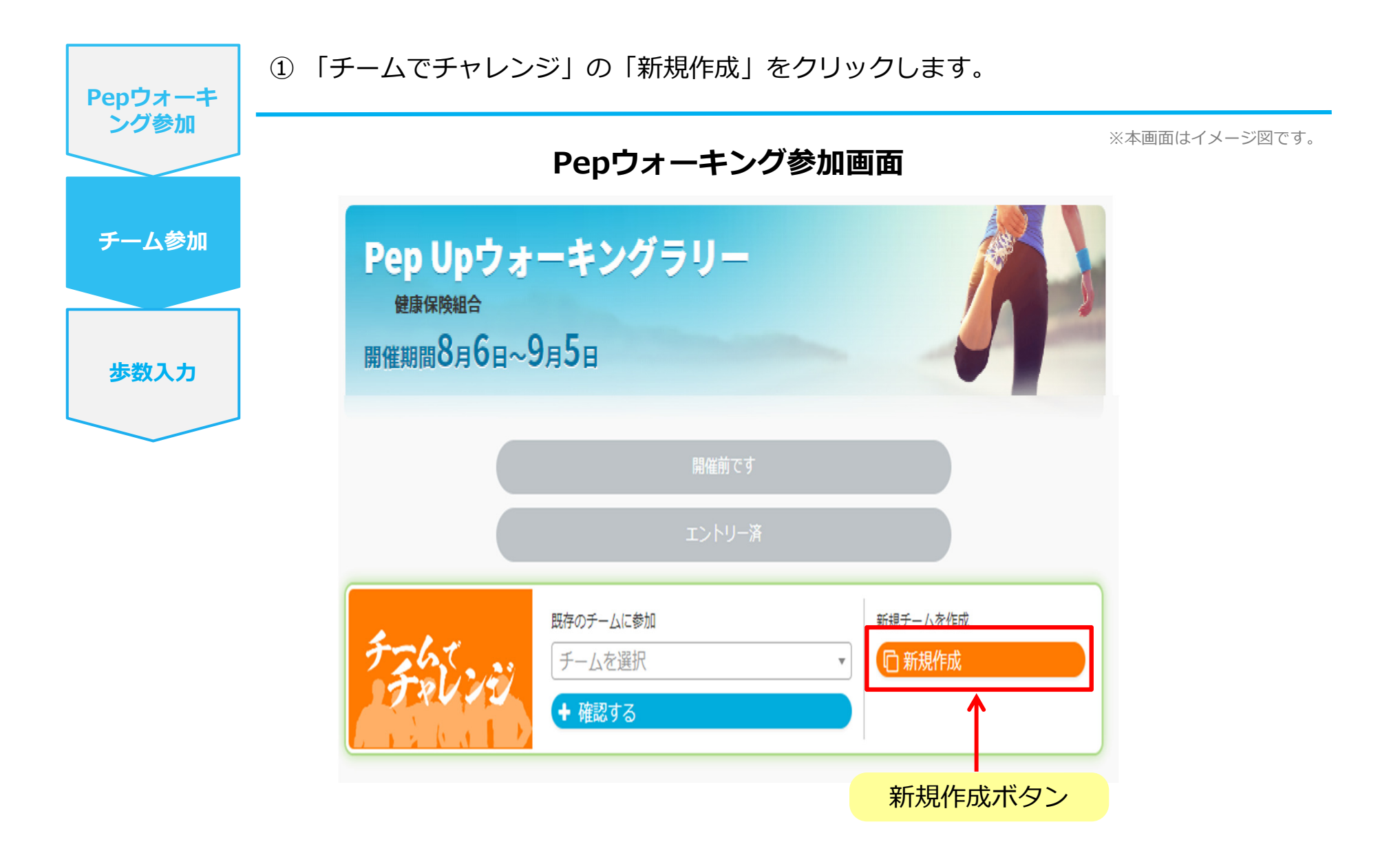

#### **自分で新規チームを作成(チーム情報入力)**

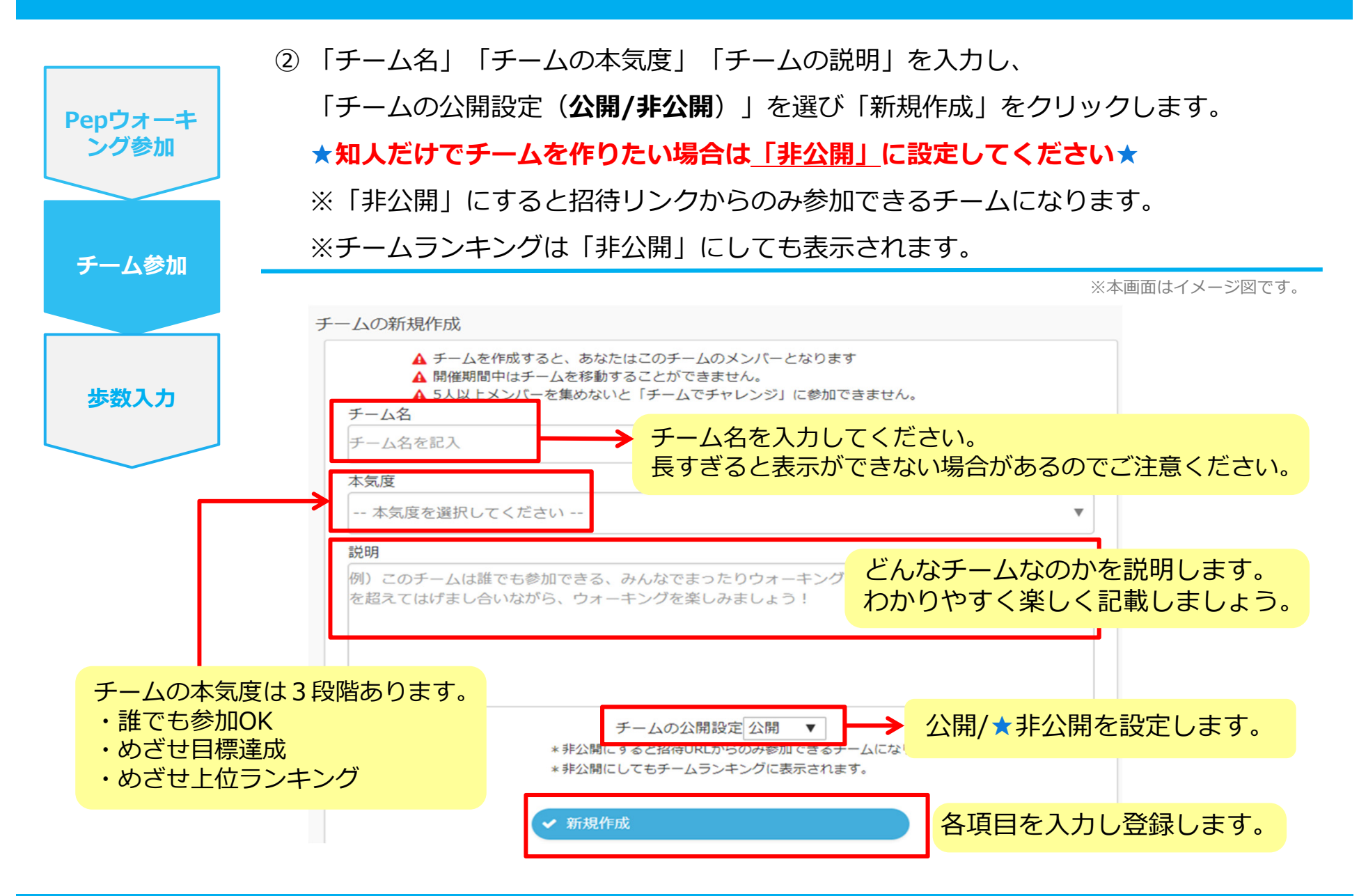

### **⾃分で新規チームを作成(参加者へURLで招待)**

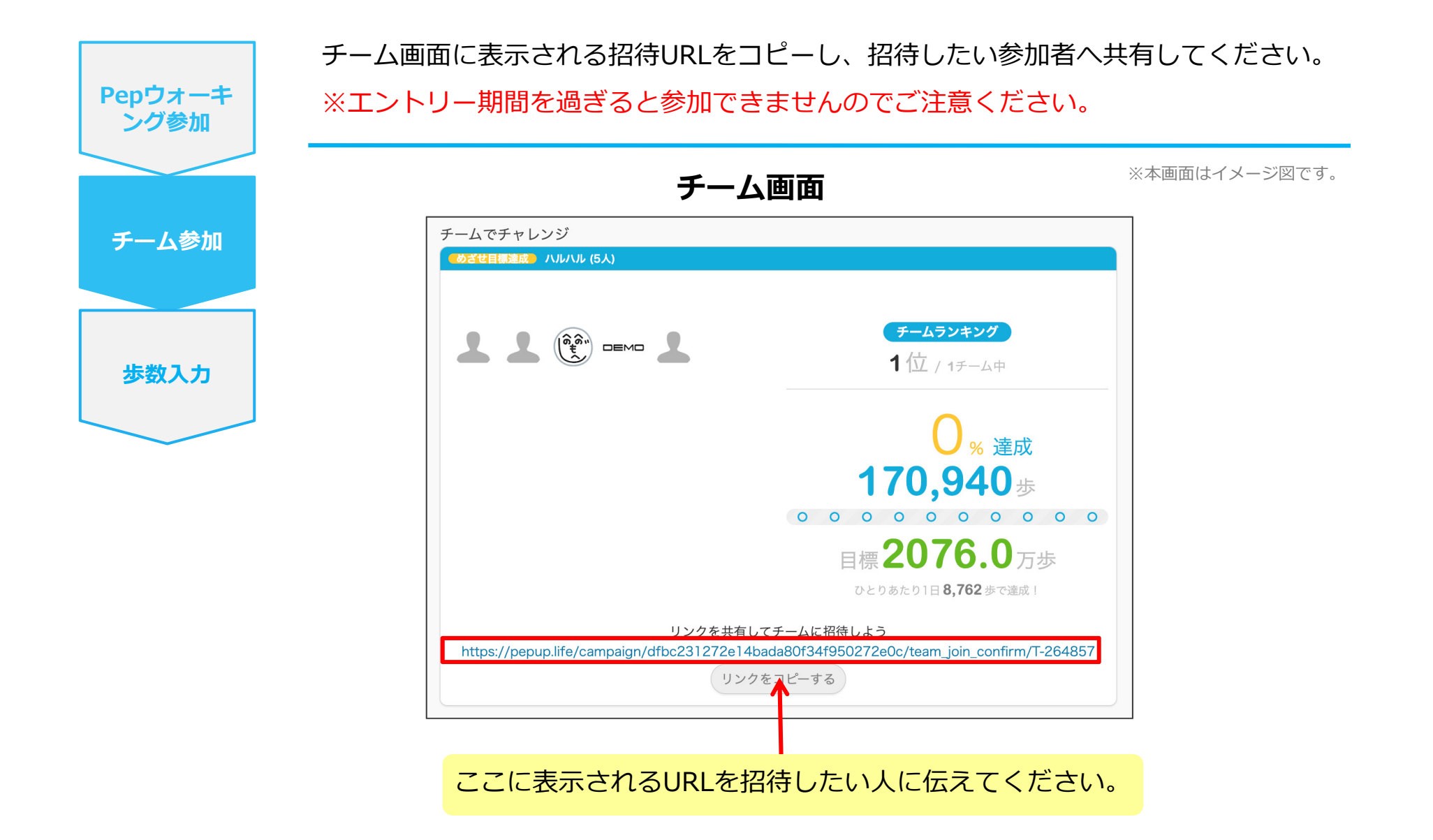

## **チームからの招待** <既存チームに招待された場合>

#### **既存チームに招待された場合**

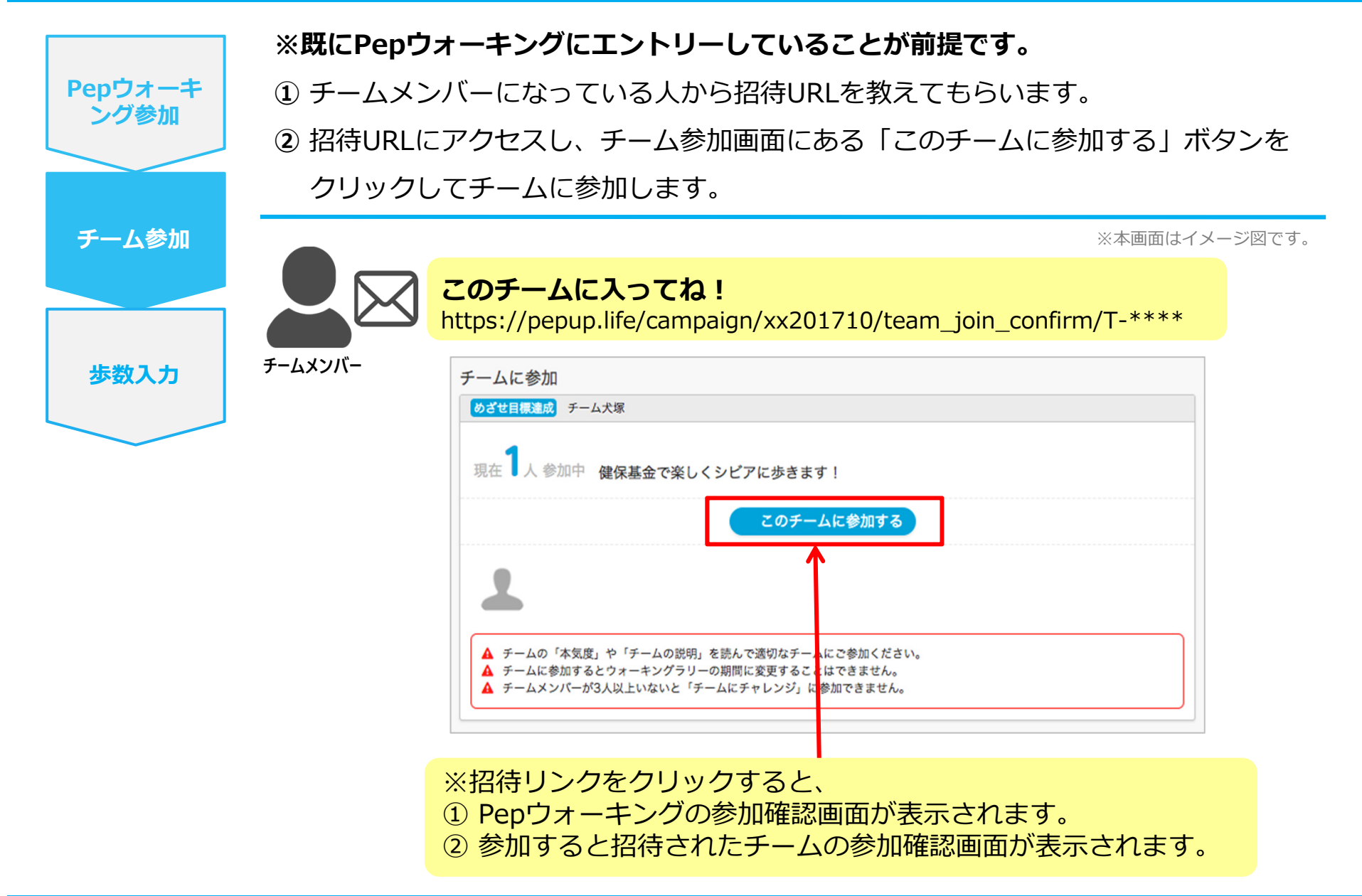

# **よくある質問**

## **よくある質問①**

## **⽇付に関して**

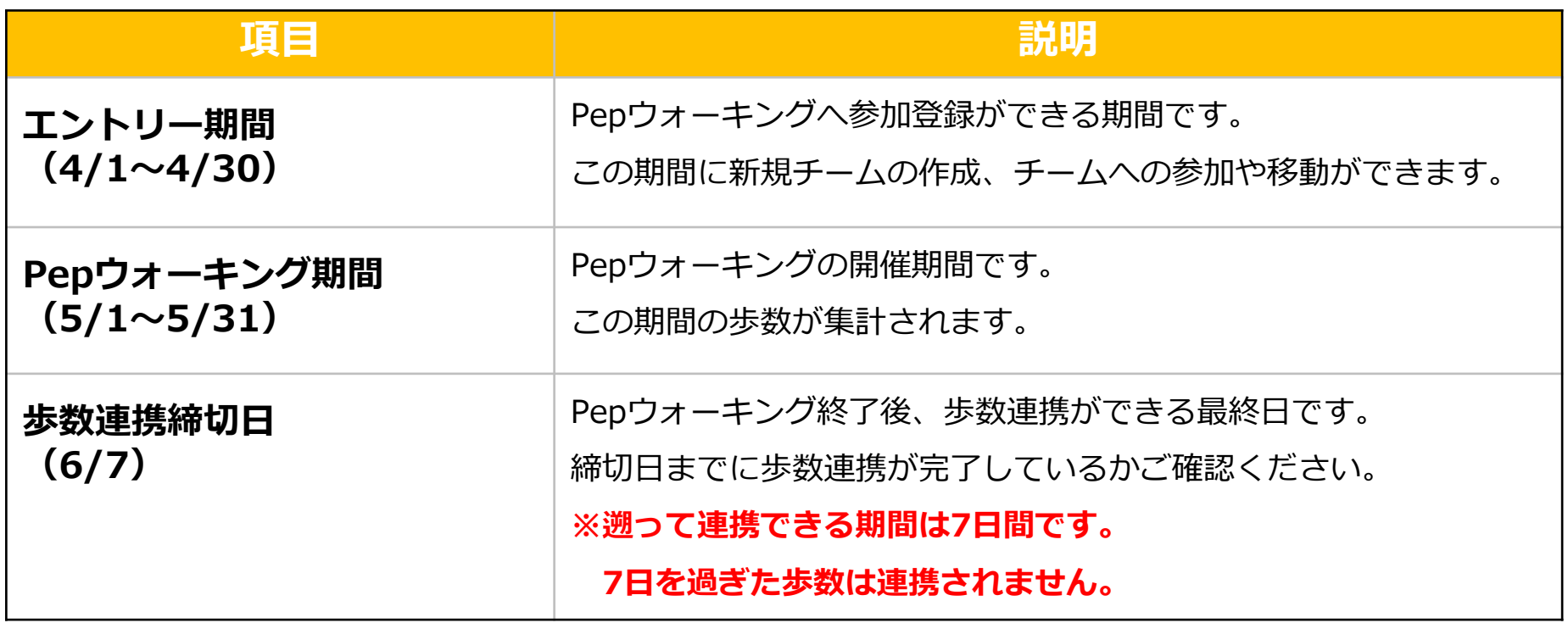

## **よくある質問②**

## **チームに関して**

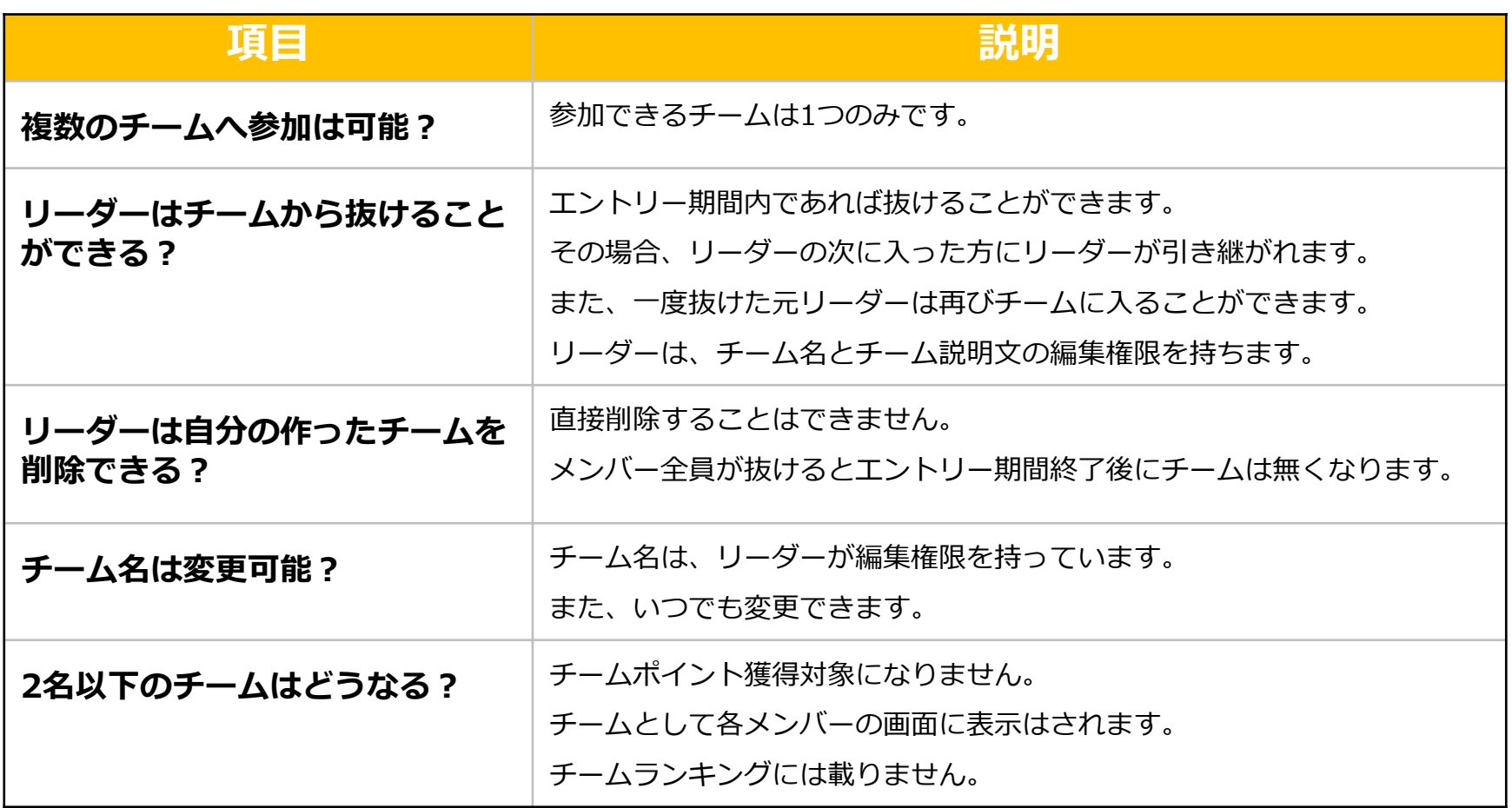

## **よくある質問③**

### **その他**

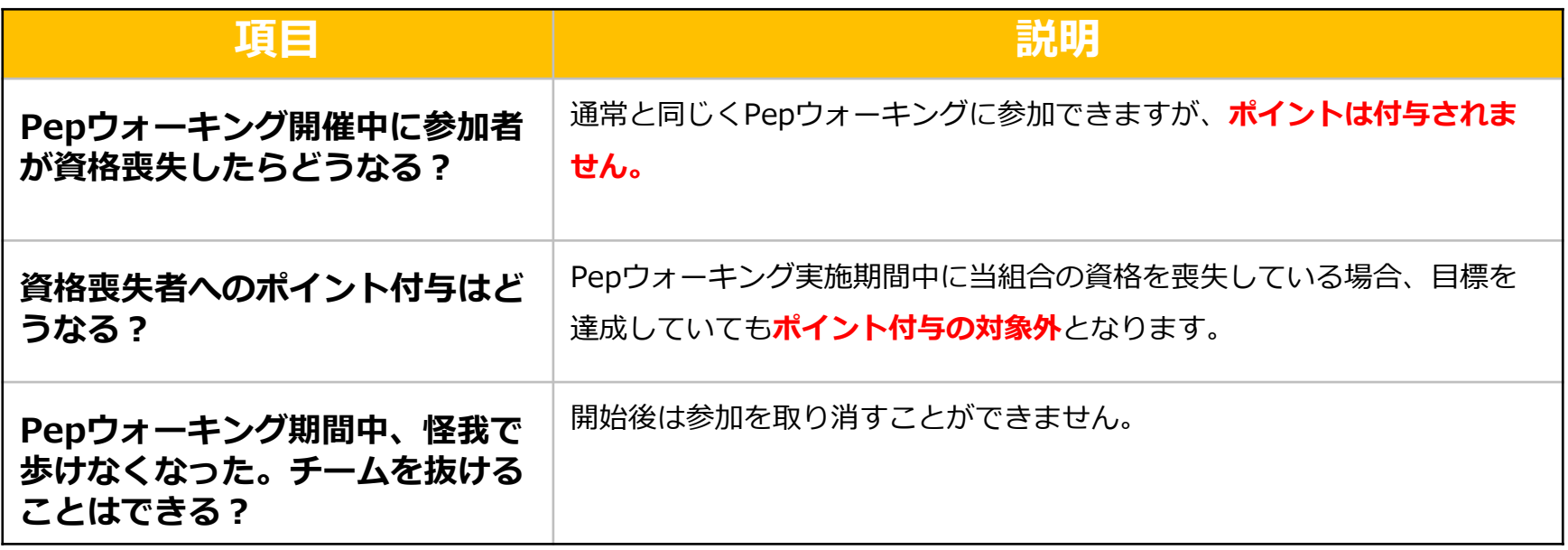

# **お問い合わせ先**

### **お問い合わせ先**

#### **Pepウォーキングに関するお問い合わせ**

関東ITソフトウェア健康保険組合 データヘルス計画推進課 TEL: 03-5925-5340 (平日9:00~17:00)

#### **Pep Upに関するお問い合わせ**

Pep Up の「よくある質問」もしくは、Pep Up お問い合わせフォームよりお問い合わせください。

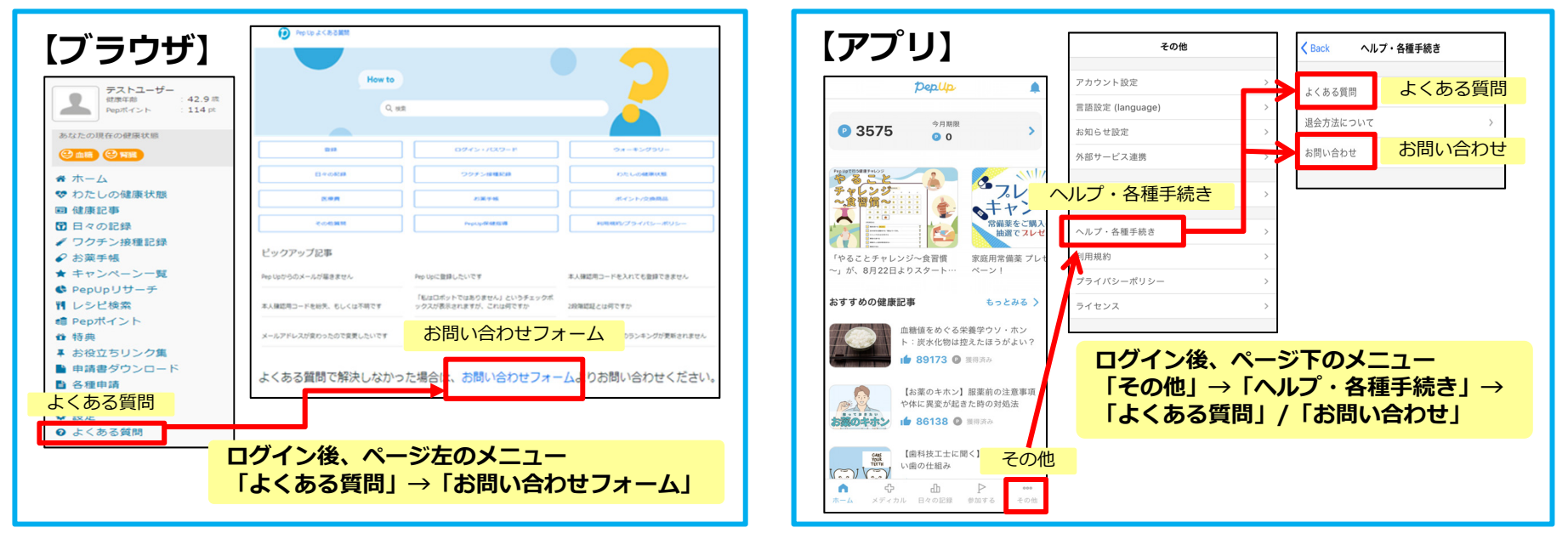

#### **【Pep Up お問い合わせフォーム】 https://pepup.life/inquiry**

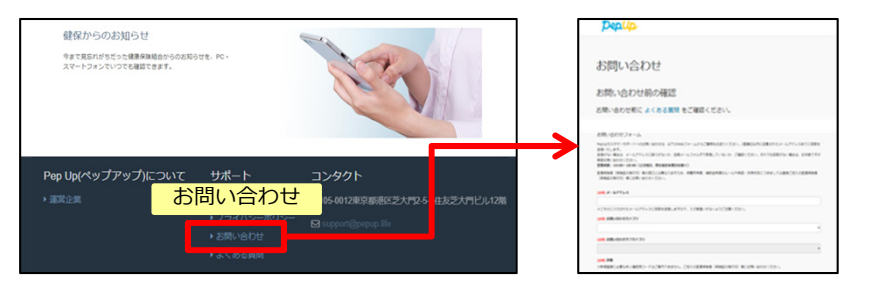

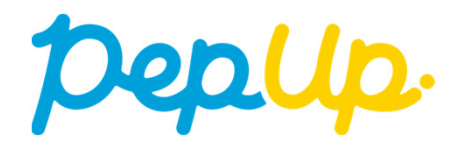